## **WARNING**

The Remote Sensing Digital Database is a collection of ten folders, each containing subfolders with image files that have long *descriptive* names. File names are long and descriptive to help users understand what image-processing techniques can be applied to each dataset.

## **PRESERVING THE INTEGRITY OF THE DATABASE**

After downloading the zipped folders from the publisher's website, users can rebuild the Chapter 1 to 10 organization of the database (shown in the database's README pdf) to create one large, hierarchical folder structure with nested folders. This rebuilt database should be a READ-ONLY archive. S tudents could download select folders from this READ-ONLY database to their computers or accounts for image processing and GIS exercises.

If the database cannot be stored with READ-ONLY properties, it is *highly recommended* that users copy subfolders of interest from individual chapter folders to another location. This action will retain the integrity of the database and prevent extraneous files from accumulating in the database.

For instance, if a user decides to process data of Thermopolis that is located in the Chapter 3 folder of the database (see below), the user should copy the "Plates\_7and27\_Thermopolis" subfolder to another location away from the database.

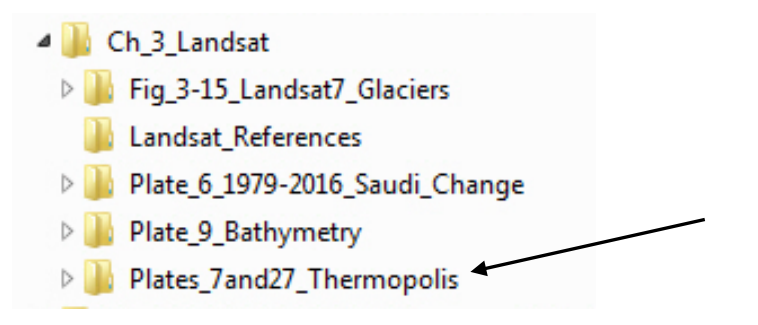

## **POTENTIAL PATH ISSUES WITH YOUR DIRECTORY TREE**

The nested folders and long file names can lead to difficulties transferring data to other drives if you have saved the database as a subfolder far from the root directory (for example, a drive letter such as  $D:\ \cup$ . Copy issues arise (in Windows at least) if there are several hierarchical folders with long names in the directory tree path that leads to the remote sensing digital database.

<sup>1</sup> *Introduction to Remote Sensing Principles, Interpretation, and Applications* F. F. Sabins and J.M. Ellis, 2020, Waveland Press. Contact: jellis@ellis-geospatial.com

For example, one of the longest paths in the Remote Sensing Digital Database is to a USGS map in the Chapter 4 folder. This path contains 191 characters. The path is as follows:

*Remote\_Sensing\_Digital\_Database\Ch\_4\_Other\_MSS\_Satellites\High\_resolution\_Satel lites\Worldview-3\_SWIR\_8-bands\_Radiance\_Nevada\Cuprite\_Geology\_Maps\USGS Hyperspectral Map\_GIS\_JARS\_9\_1\_096044.tif*

Windows *apparently* cannot have a path length greater than 260 characters. An IT specialist may be able to overcome this apparent limitation, but for many users you will see a warning if you try to copy data with a path length greater than 260 characters. Here's an example of this warning:

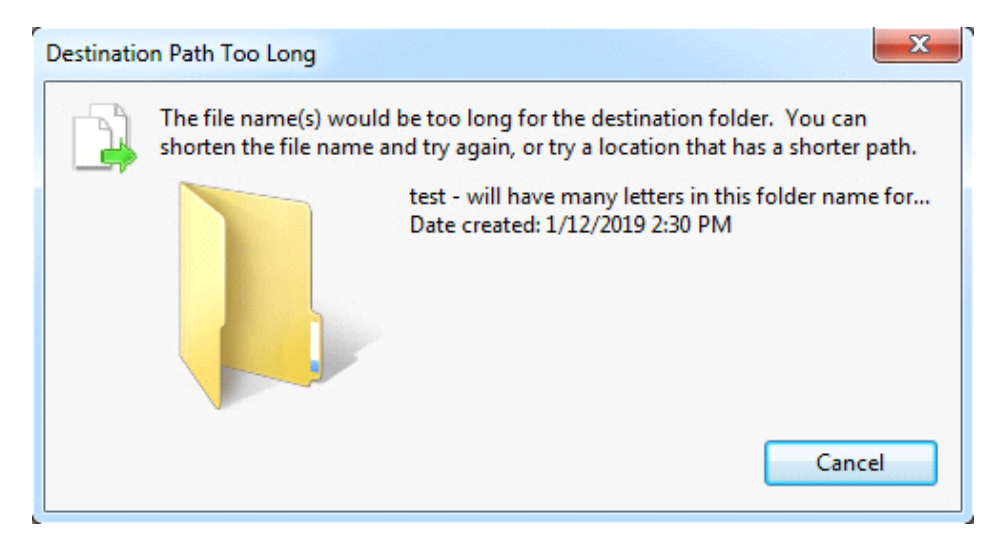

If you encounter messages warning you that the destination path is too long and some buried files cannot be successfully copied, reload the database or the select subfolder of interest closer to the root directory.

In the path example above, if you wanted to work only with the Worldview-3 Nevada data, you could copy the subfolder "*Worldview-3\_SWIR\_8-bands\_Radiance\_Nevada*" to another location and proceed. All the images, maps, and ArcGIS .mxd projects for this example are within this subfolder.

## **SAVE THE DOWNLOADED ZIP FILES**

Save the zipped chapter files that you download from the Publisher's website <http://www.waveland.com/Sabins-Ellis>at a separate location so you can easily and more rapidly reload chapter folders elsewhere on your server or computer.

2 *Introduction to Remote Sensing Principles, Interpretation, and Applications* F. F. Sabins and J.M. Ellis, 2020, Waveland Press. Contact: jellis@ellis-geospatial.com